# IBM SPSS Data Access Pack Installation Instructions for Linux

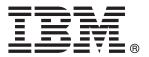

*Note*: Before using this information and the product it supports, read the general information under Notices on p. 4.

This document contains proprietary information of SPSS Inc. It is provided under a license agreement and is protected by copyright law. The information contained in this publication does not include any product warranties, and any statements provided in this manual should not be interpreted as such.

When you send information to IBM or SPSS, you grant IBM and SPSS a nonexclusive right to use or distribute the information in any way it believes appropriate without incurring any obligation to you.

© Copyright SPSS Inc. 1999, 2010.

## **Contents**

| 1  | 0verview                                                                                                    | 1 |
|----|----------------------------------------------------------------------------------------------------|---|
|    | Introduction                                                                                                    | 1 |
| 2  | Connect ODBC Installation Instructions                                                                               | 2 |
|    | What You Need to Run Connect ODBC Installation Steps for Connect ODBC Connecting to Your Database with Connect ODBC. | 2 |
| Аp | ppendix                                                                                                    |   |
| A  | Notices                                                                                                    | 4 |
|    | Index                                                                                                    | 6 |

Chapter

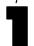

## **Overview**

#### Introduction

SPSS Inc. products are distributed with a set of technologies for accessing data from a variety of file types and databases. This guide is primarily for system administrators who are installing an SPSS Inc. product for use in a networked computer environment, and who need to provide end users with access to databases on remote servers.

The IBM® SPSS® Data Access Pack deploys DataDirect Connect and ConnectXE for ODBC, which provides a comprehensive set of individual, database-specific drivers that use ODBC to deliver reliable connectivity to all major data stores, from relational databases to flat-file data.

*Note*: These data access technologies are "closed"—they can be used only with SPSS Inc. products. If you want to access databases with other applications, you may require a more general solution.

# Connect ODBC Installation Instructions

This chapter provides the details of installing Connect ODBC at your site and connecting to your database.

#### What You Need to Run Connect ODBC

Make sure that the computer meets the software requirements for the drivers you plan to install.

- If your application was built with 32-bit system libraries, you must use 32-bit drivers. If your application was built with 64-bit system libraries, you must use 64-bit drivers.
- When using DataDirect Connect or Connect XE for ODBC, the database you are connecting to can be either 32-bit or 64-bit enabled.

To determine if additional software is required for a particular driver, see the DataDirect home page at <a href="http://www.datadirect.com/index.ssp">http://www.datadirect.com/index.ssp</a>.

### Installation Steps for Connect ODBC

Connect ODBC consists of a set of drivers, and should be installed on the computer where you will create data sources. *Do not install the IBM® SPSS® Data Access Pack in the same directory as another SPSS Inc. product.* 

*Note:* In order to install the Connect ODBC drivers, you must be running as root. Drivers for all supported operating systems are available from the SPSS Inc. Web site at <a href="http://www.spss.com/drivers">http://www.spss.com/drivers</a>. Your SPSS Inc. product installation media may include the drivers specific to the operating system on which the product runs.

#### From your SPSS Inc. product installation media

► Copy the *TAR* file from the *DataDirect* directory on your SPSS Inc. product installation media (if available) and save it to the directory where you want to install the driver.

#### From the SPSS Inc. Web site

- ► Navigate to *http://www.spss.com/drivers*.
- ► Click the link for your SPSS Inc. product.

► Click the link for your operating system to download the associated *TAR* file, and save it to the directory where you want to install the driver.

#### Install the Driver

- ▶ Extract the *TAR* file. This extracts all files required to run the ODBC drivers.
- ► Configure the ODBC environment. From the directory where you extracted the files, run ./setodbcpath.sh. This will set the ODBC home directory to the current directory.
- ▶ Add an instruction to run /<Connect ODBC install dir>/odbc.sh from the script that launches your SPSS Inc. application.

*Note*: For IBM® SPSS® Statistics users, this is accomplished by editing *statsenv.sh* (located in the *bin* directory under the directory where SPSS Statistics is installed) and changing the line with MERANT\_ENVIRONMENT\_SCRIPT so that it points to the directory where Connect ODBC is installed.

#### **DataDirect Product Documentation**

DataDirect's product documentation for Connect ODBC can be found under the directory where you extracted the files.

*Note:* The documentation can also be accessed from the SPSS Inc. Web site at <a href="http://www.spss.com/drivers/merant.htm">http://www.spss.com/drivers/merant.htm</a>, or from the DataDirect home page at <a href="http://www.datadirect.com/index.ssp">http://www.datadirect.com/index.ssp</a>.

#### **Updating Your Installation**

Installing a newer version of a driver or client from the IBM SPSS Data Access Pack does not uninstall earlier drivers. Instead, it makes the newly-installed software available to you. The newly-installed software must be manually configured; the configuration of your earlier driver is not transferred. If your earlier driver is working properly and meets your needs, it is best not to upgrade to a new version. Only update when you require support for a database that was previously unsupported, or when you require an enhancement.

### Connecting to Your Database with Connect ODBC

Connect ODBC is a set of ODBC drivers; when you install it, you install drivers. Before you can use an installed driver you must create and configure an ODBC data source for that driver. The available Connect ODBC drivers will be labelled SPSS Inc. OEM when displayed in an ODBC administrator.

If you have a system administrator, ask him or her about configuring Connect ODBC.

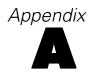

## **Notices**

Licensed Materials – Property of SPSS Inc., an IBM Company. © Copyright SPSS Inc. 1999, 2010.

Patent No. 7,023,453

The following paragraph does not apply to the United Kingdom or any other country where such provisions are inconsistent with local law: SPSS INC., AN IBM COMPANY, PROVIDES THIS PUBLICATION "AS IS" WITHOUT WARRANTY OF ANY KIND, EITHER EXPRESS OR IMPLIED, INCLUDING, BUT NOT LIMITED TO, THE IMPLIED WARRANTIES OF NON-INFRINGEMENT, MERCHANTABILITY OR FITNESS FOR A PARTICULAR PURPOSE. Some states do not allow disclaimer of express or implied warranties in certain transactions, therefore, this statement may not apply to you.

This information could include technical inaccuracies or typographical errors. Changes are periodically made to the information herein; these changes will be incorporated in new editions of the publication. SPSS Inc. may make improvements and/or changes in the product(s) and/or the program(s) described in this publication at any time without notice.

Any references in this information to non-SPSS and non-IBM Web sites are provided for convenience only and do not in any manner serve as an endorsement of those Web sites. The materials at those Web sites are not part of the materials for this SPSS Inc. product and use of those Web sites is at your own risk.

When you send information to IBM or SPSS, you grant IBM and SPSS a nonexclusive right to use or distribute the information in any way it believes appropriate without incurring any obligation to you.

Information concerning non-SPSS products was obtained from the suppliers of those products, their published announcements or other publicly available sources. SPSS has not tested those products and cannot confirm the accuracy of performance, compatibility or any other claims related to non-SPSS products. Questions on the capabilities of non-SPSS products should be addressed to the suppliers of those products.

#### Trademarks

IBM, the IBM logo, and ibm.com are trademarks of IBM Corporation, registered in many jurisdictions worldwide. A current list of IBM trademarks is available on the Web at <a href="http://www.ibm.com/legal/copytrade.shmtl">http://www.ibm.com/legal/copytrade.shmtl</a>.

SPSS is a trademark SPSS and Showcase are trademarks of SPSS Inc., an IBM Company, registered in many jurisdictions worldwide.

Linux is a registered trademark of Linus Torvalds in the United States, other countries, or both.

Microsoft, Windows, Windows NT, and the Windows logo are trademarks of Microsoft Corporation in the United States, other countries, or both.

UNIX is a registered trademark of The Open Group in the United States and other countries.

Java and all Java-based trademarks and logos are trademarks of Sun Microsystems, Inc. in the United States, other countries, or both.

Other product and service names might be trademarks of IBM, SPSS, or other companies.

## Index

Connect ODBC connecting to your database, 3 introduction to, 1 requirements, 2 connecting to your database with Connect ODBC, 3

legal notices, 4

requirements Connect ODBC, 2

trademarks, 4